### **PSSE** IT

# **Power Sharing**

**Guida all'installazione e alla configurazione**

V.2 02/11/2023

### **Indice**

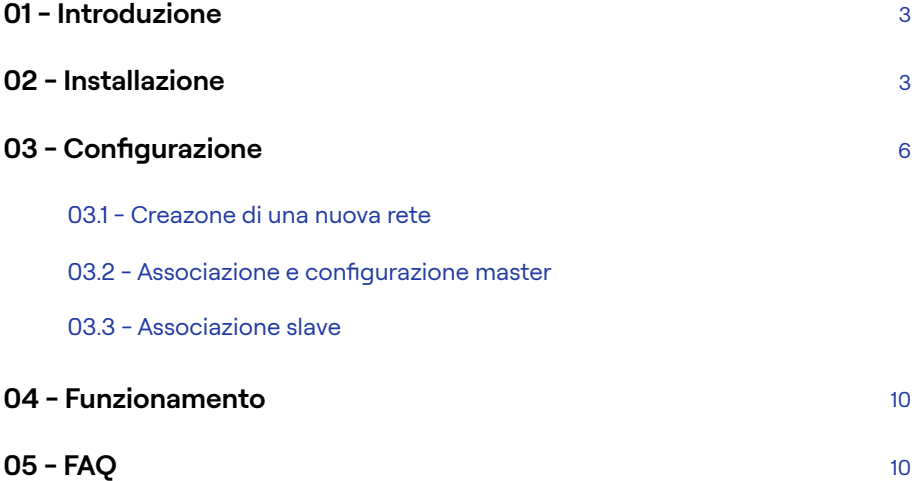

# **01 - Introduzione**

Il Power Sharing di Dazebox Home si basa su una logica di divisione della potenza equidistributa tra caricatori in carica, finalizzata a massimizzare la velocità di ricarica media in base al prelievo dei vari veicoli connessi.

Questo sistema che funziona tramite Master/Slave su Modbus TCP/IP, è dedicato esclusivamente ad installazioni con un elevato numero di caricatori in ricarica condivisa. È ottimizzato per impianti trifase con caricatore trifase e impianti monofase con caricatore monofase.

Ogni caricatore master può gestire fino a un massimo di 7 caricatori slave. Per la completa configurazione dell'installazione in Power Sharing è necessario l'utilizzo l'app Daze.

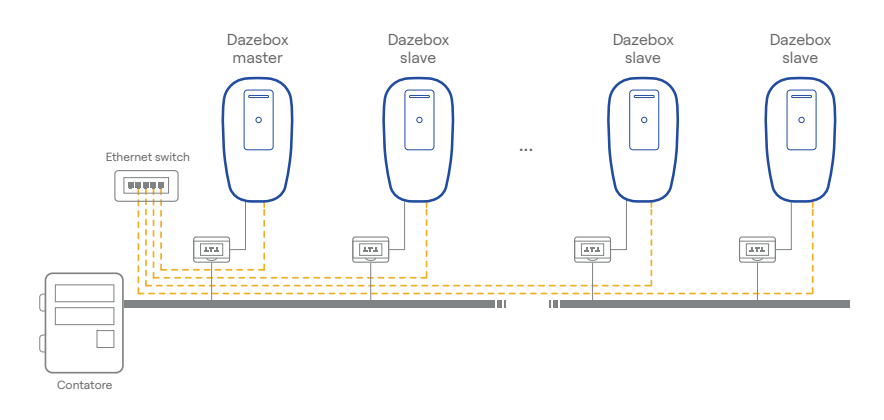

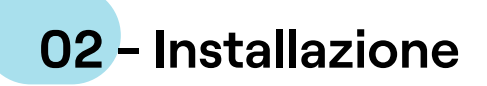

Prima di effettuare i collegamenti disalimentare il caricatore.

Per l'apertura della copertura estetica frontale di Dazebox Home fare riferimento alle indicazioni presenti sul manuale di installazione del prodotto.

- Utilizzare uno switch ethernet al quale collegare singolarmente ogni Dazebox presente nella stessa rete in Power Sharing.
- Inserire all'interno del caricatore il cavo ethernet dedicato al Power Sharing attraverso il pressacavo T (fig.1) in caso di installazione della dazebox a giorno oppure attraverso il pressacavo Q (fig. 1) in caso di installazione sottotraccia. Per il cablaggio del modbus è consigliabil utilizzare un cavo Cat.6 standard.

#### Power Sharing

- Una volta inserito il cavo Ethernet nella Dazebox, collegarlo al connettore RJ45 situato sulla scheda del prodotto (vedi fig.2). Per garantire il corretto funzionamento, assicurarsi di seguire gli standard di cablaggio RJ45 prima di procedere con l'operazione.
- Nel caso di contatore trifase con caricatori trifase, è importante distribuire equamente le fasi nel cablaggio delle diverse Dazebox al fine di evitare un sovraccarico su una singola fase (vedi fig. 3).
- Ad ogni caricatore master possono essere collegate un massimo di 7 caricatori slave.
- Per garantire un corretto funzionamento della funzionalità Power Sharing, la lunghezza totale del cavo Modbus tra lo switch Ethernet e ogni caricatore non deve superare i 200 metri.

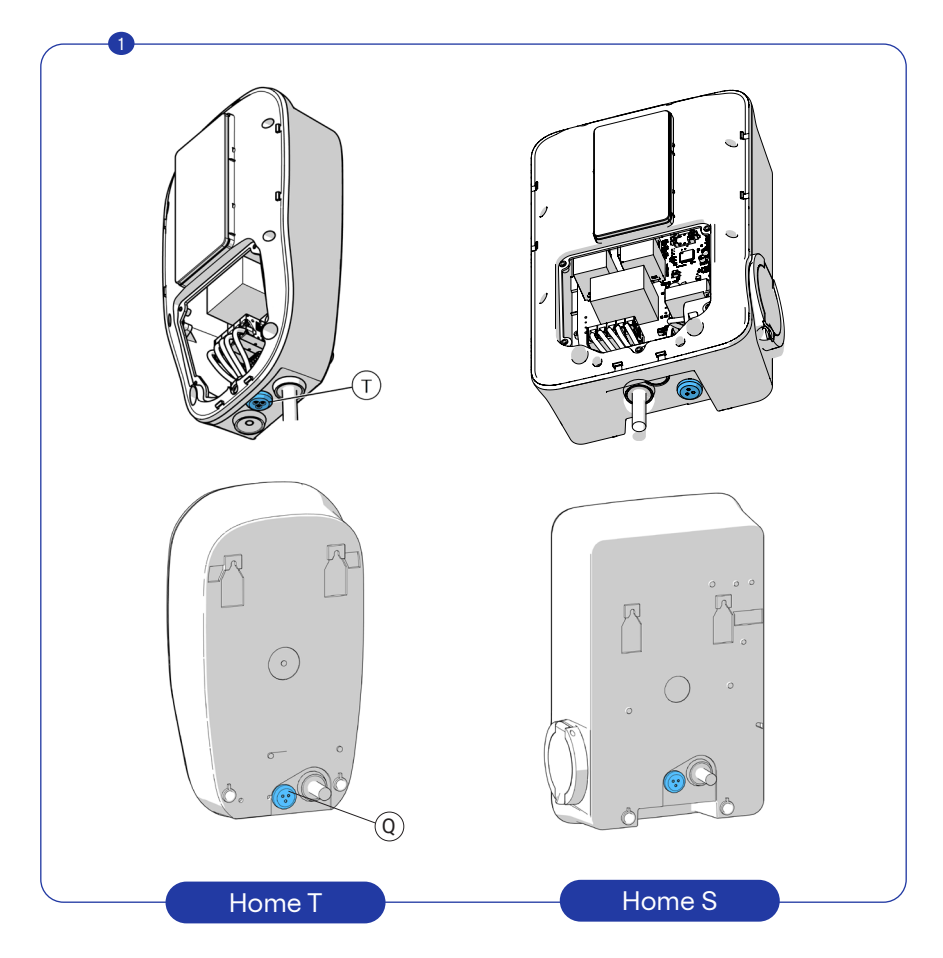

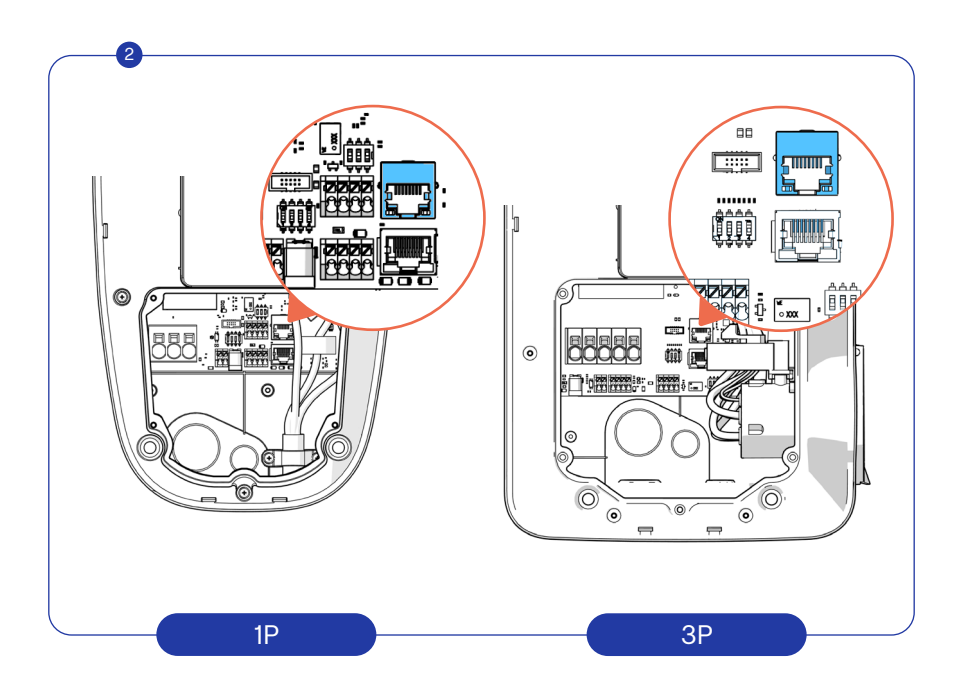

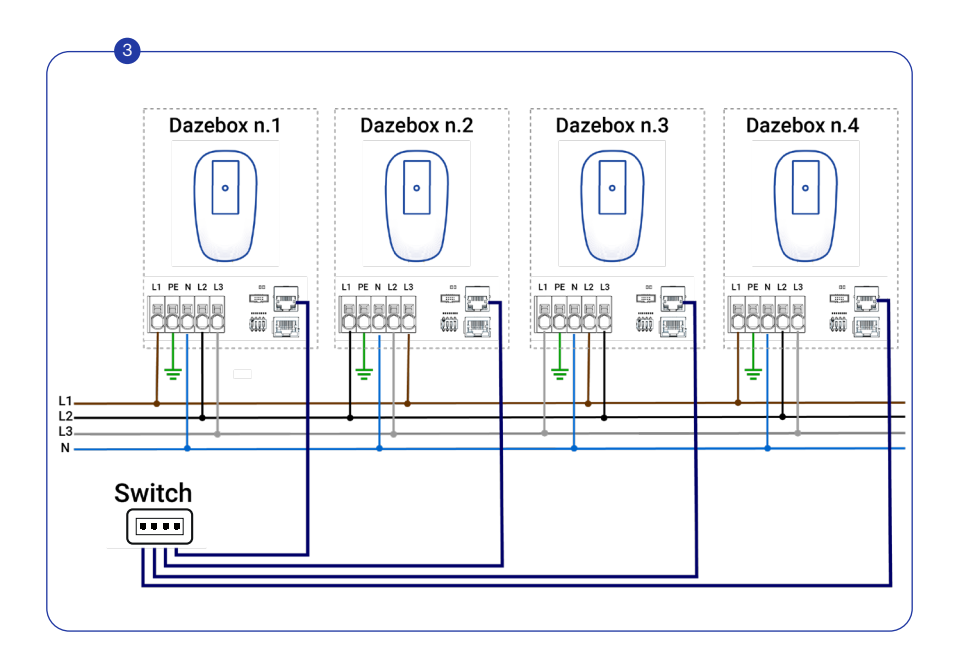

# **03 - Configurazione**

### **03.1 - Creazione di una nuova rete**

Dopo l'installazione e il collegamento dei caricatori, procedere con la configurazione tramite App, scaricabile direttamente dal Qr Code di seguito riportato.

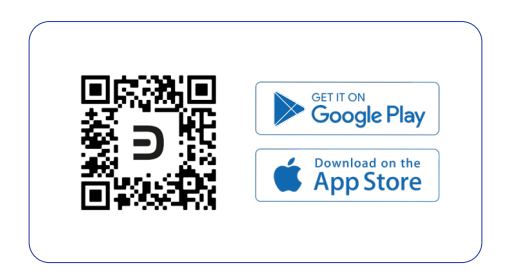

Una volta effettuata la registrazione procedere con la creazione di una nuova rete.

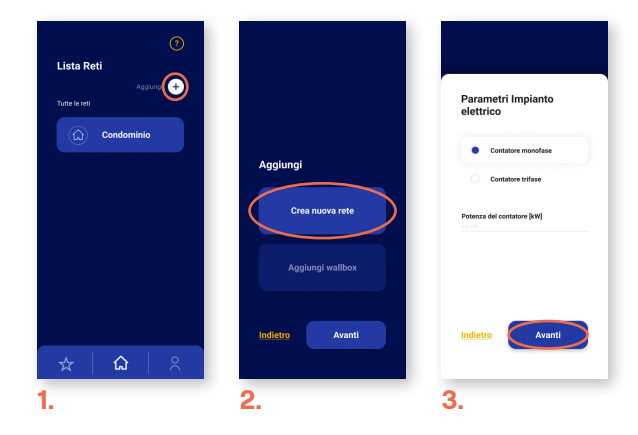

#### **Nuova rete**

1. Per creare una nuova Rete bisognerà seleziona la sezione "Lista reti" e cliccare su aggiungi.

2. Successivamente scegliere su "Crea nuova Rete".

3. Dopo inserire i parametri dell'impianto specificando tipologia del contatore, potenza del contatore, ed eventuale presenza di pannelli fotovoltaici.

### **03.2 - Associazione e configurazione master**

Solo dopo aver creato una rete sarà possibile aggiungere i caricatori.

4. Per farlo, sarà necessario necessario accedere alla rete interessata e selezionare "aggiungi" in alto a destra.

5. Selezionare la terza condizione di installazione indicata come Power Sharing e proseguire.

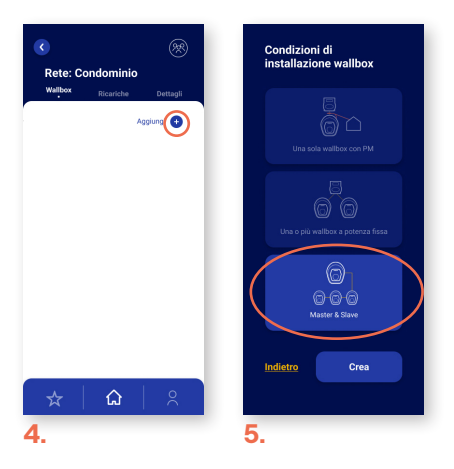

#### **Associazione master**

6. É importante sapere che per configurare una rete power sharing e associare tutti i caricatori al suo interno sarà necessaria la connessione ad internet. Inoltre Il primo caricatore associato alla rete diventerà automaticamente il master. 7. La prima operazione da eseguire per configurare un caricatore consiste nell'impostare i parametri del master, impostando la potenza dei caricatori che deve essere sempre uguale o inferiore alla potenza del contatore. In seguito, impostare il numero totale di caricatori slave all'interno della rete, che deve essere uguale o inferiore a 7.

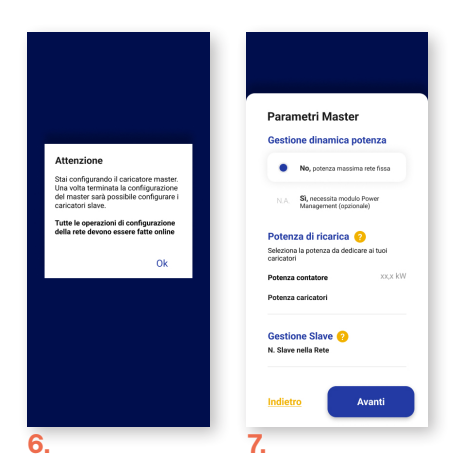

8. In caso di rete Monofase sarà necessario solo inquadrare il Qr Code posto sul caricatore, individuare il seriale e il puk e assegnare un nome a scelta.

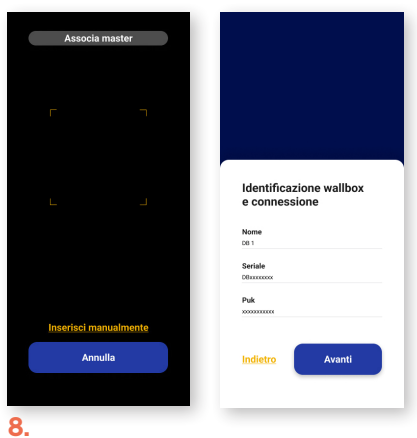

9. Invece, nel caso di rete trifase, è necessario innanzitutto specificare la corrente massima su ciascuna fase. Questo passaggio è essenziale affinché il master comprenda come gestire la potenza da distribuire ai caricatori slave lungo le tre linee.

10. Successivamente inquadrare il Qr code posto sul caricatore, individuare il seriale e il puk e assegnare un nome a scelta.

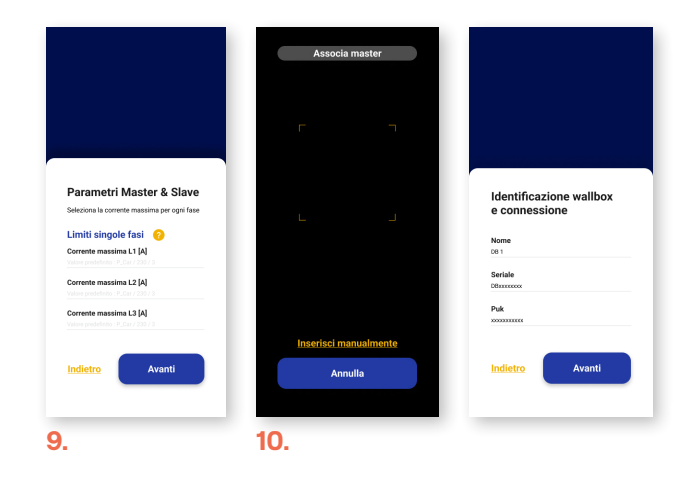

### **03.2 - Associazione slave**

Una volta che il caricatore master è stato associato, sarà possibile procedere con l'associazione dei caricatori slave.

11. Per associare il caricatore slave sarà necessario inquadrare il Qr Code posto sul caricatore, individuare il seriale e il puk e assegnare un nome a scelta.

12. Successivamente indicare un numero identificativo da assegnare ai caricatori (la numerazione parte da 1 fino al numero totale di caricatori slave presenti nella rete).

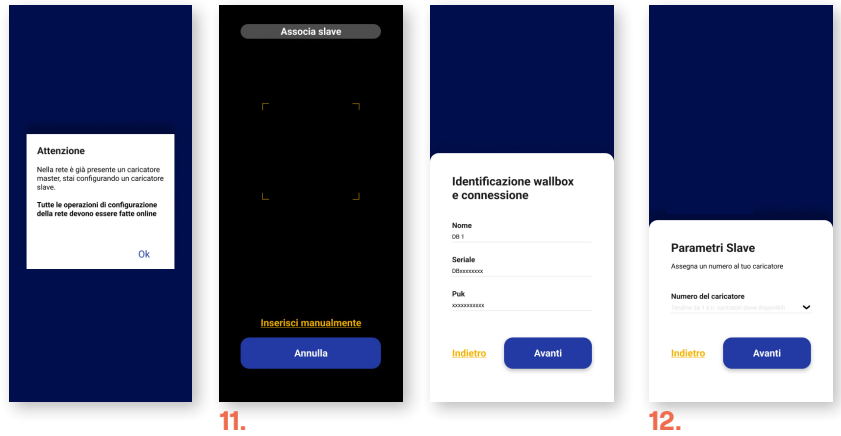

In caso di rete trifase, oltre ai passaggi precedentemente menzionati, sarà sufficiente indicare anche il cablaggio delle fasi del caricatore (13).

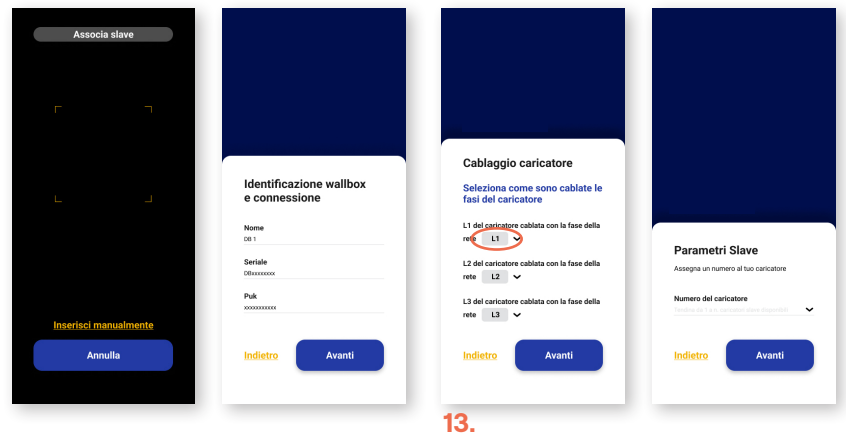

Per associare ulteriori caricatori slave, sarà necessario ripetere l'operazione per ciascun caricatore da aggiungere.

### **04 - Funzionamento**

Il primo caricatore associato alla rete diventerà automaticamente il master. Una volta terminata la configurazione, il master tenterà di comunicare con gli slave per il funzionamento del Power Sharing.

Al termine della configurazione del caricatore slave, inizialmente rimarrà disconnesso dal master, tale condizione verrà comunicata tramite icona della nuvoletta lampeggiante. All'avvenuta comunicazione con il master l'icona della nuvoletta diventerà fissa.

NOTA: tutte le logiche di configurazione (Wifi, OCPP) e autorizzazione alla ricarica (blocco, sblocco e fasce orarie) sono mantenute su ogni singolo caricatore, disponibili dentro il relativo pannello caricatori dell'app.

Al collegamento con un veicolo da ricaricare, il caricatore rimarrà in fase di attesa potenza, evidenziato dai LED di colore giallo-blu.

Nel caso in cui la potenza minima per garantire la ricarica non fosse disponibile, il caricatore rimarrà in tale stato.

Nel caso la potenza minima fosse disponibile, dopo circa un minuto di attesa il caricatore sarà autorizzata alla ricarica e attenderà che il veicolo comunichi la sua disponibilità a caricare (LED verde-blu).

Al termine dell'avvenuta ricarica e al successivo distacco del cavo dal veicolo, la potenza in eccesso verrà ridistribuita agli altri caricatori collegati della rete.

# **05 - FAQ**

#### **Cosa succede se un caricatore slave si disconnette dal master?**

Il caricatore master considererà disconnesso lo slave e allocherà al caricatore slave disconnesso 1,4 kW se monofase altrimenti 4,5kW se lo slave è trifase.

A questo punto il caricatore master ripartirà la restante potenza rimanete ai caricatori connessi.

lI caricatore slave entrerà in uno stato di funzionamento di emergenza (fail safe mode) indicato da icona nuvoletta lampeggiante su Dazebox Home; Stato durate il quale il caricatore potrà caricare a 1,4kW se monofase e 4,5 kW se trifase.

Se la comunicazione dovesse essere ristabilita, il caricatore slave uscirà da tale stato per poi ritornare operativo e pronto alla ricarica.

#### **Cosa succede in caso di sostituzione di un caricatore slave?**

Tramite app sarà necessario eliminare dalla rete il caricatore slave da sostituire e associare il nuovo caricatore.

#### **Cosa succede se un caricatore master si disconnette dagli slave?**

l caricatori slave entreranno in uno stato di funzionamento di emergenza (fail safe mode) indicato da icona nuvoletta lampeggiante per Dazebo Home; Stato durate il quale i caricatori slave potranno caricare a 1,4kW se monofase e 4,5 kW se trifase. Se la comunicazione dovesse essere ristabilita, il caricatore master uscirà da tale stato per poi ritornare operativo insieme a tutti i caricatori dell'installazione.

#### **Cosa fare in caso di sostituzione di un caricatore master?**

Tramite app sarà necessario eliminare il master dalla rete e successivamente associare un nuovo caricatore, che in automatico sarà riconosciuta come nuovo master.

#### **daze.eu**

**Daze HQ** - Almenno San Bartolomeo - Bergamo, Italy +39 035 1983 1355 info@daze.eu

**Daze Ibérica** - San Sebastián de los Reyes - Madrid, Spain +34 911 47 60 74 contacto@daze.eu

**Daze France** +33 07 44 73 28 41 service@daze.eu